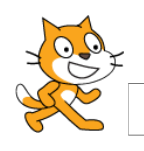

Π Λ Η Ρ Ο Φ Ο Ρ Ι Κ Η Δ Η Μ Ο Τ Ι Κ Ο Υ S C R A T C H 2 . 2 0 1 6 - 1 7

Περιβάλλον Scratch – Εντολές ελέγχου – Εντολές όψεως

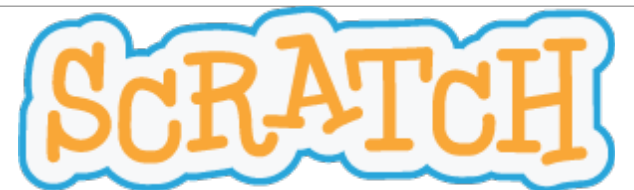

To Scratch είναι μία οπτική γλώσσα προγραμματισμού. Οι εντολές αναπαρίστανται με τουβλάκια και είναι πιο προσιτές σε μαθητές μικρών ηλικιών για την εκμάθηση προγραμματισμού. Επιπλέον, το ρεπερτόριο εντολών του περιβάλλοντος Scratch, καλύπτει τις εντολές και τη φιλοσοφία της οικογένειας προγραμματιστικών γλωσσών Logo (Logo – like). Ο γνώστης του Scratch μπορεί να δημιουργήσει διαδραστικές ιστορίες, παιχνίδια και κινούμενα σχέδια καθώς και να τις μοιραστεί με άλλους στο Διαδίκτυο. Το Scratch αναπτύσσεται από την ερευνητική ομάδα του Lifelong Kindergarten Group ("Δια Βίου Νηπιαγωγείο"), του Εργαστηρίου Πολυμέσων του MIT. [\(http://llk.media.mit.edu\)](http://llk.media.mit.edu/). Η ομάδα αυτή αναπτύσσει νέες τεχνολογίες, που στο πνεύμα πειραματισμού μέσω παιχνιδιού, διευρύνει το φάσμα σχεδιασμού, δημιουργίας και μάθησης. Στηρίζεται από μία κοινοπραξία ιδρυμάτων και από εταιρείες όπως η Intel, η Microsoft, η Google και η Dell.

Τα φύλλα εργασίας είναι συμβατά με την έκδοση 2 του Scratch και νεότερες, που μπορείτε να κατεβάσετε από εδώ: http://scratch.mit.edu/scratch2download/

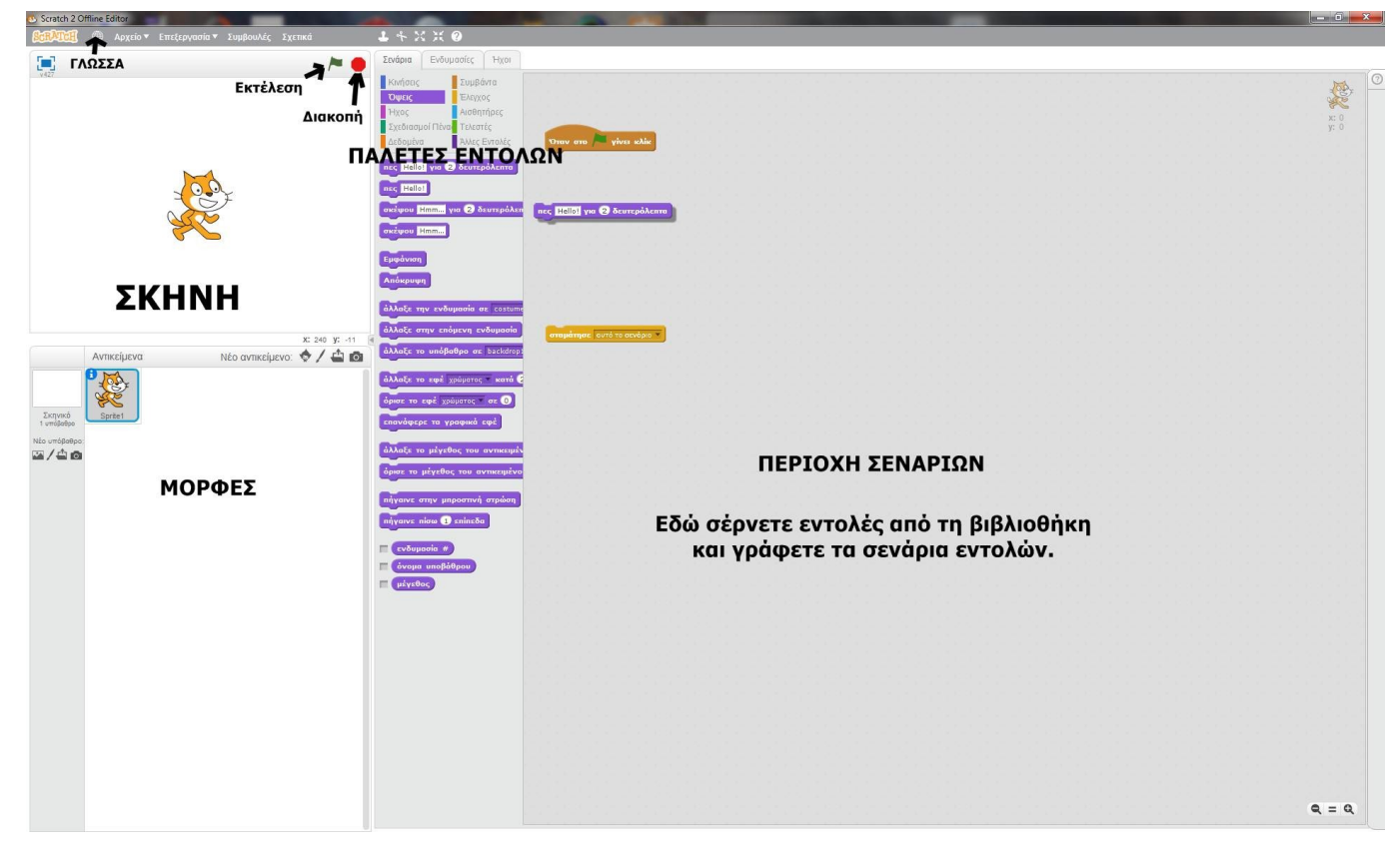

# Προγραμματιστικό περιβάλλον του Scratch 2

## ΟΛΟΚΛΗΡΩΜΕΝΟ ΠΡΟΓΡΑΜΜΑΤΙΣΤΙΚΟ ΠΕΡΙΒΑΛΛΟΝ (IDE) ΤΟΥ SCRATCH

Τα έργα (projects) στο Scratch εκτελούνται από αντικείμενα που λέγονται μορφές (sprites). Μπορούμε να αλλάξουμε την εμφάνιση μιας μορφής, δίνοντάς της μία διαφορετική ενδυμασία (costume). Μπορούμε να δώσουμε οδηγίες σε μία μορφή, ώστε να κινηθεί, να παίξει μουσική ή να αλληλεπιδράσει με άλλες μορφές. Για να πούμε στη μορφή τι να κάνει, χρησιμοποιούμε τις βιβλιοθήκες εικονικών εντολών (που μοιάζουν με πλακίδια – blocks), από τις παλέτες εντολών, για να φτιάξουμε μία σειρά οδηγιών, στην περιοχή σεναρίων (scripts).

# Παλέτα: ΈΛΕΓΧΟΣ

Σε αυτήν την παλέτα βρίσκονται εντολές που σχετίζονται με τον έλεγχο ροής του προγράμματος (από εδώ και στο εξής σενάριο). Δηλαδή, εντολές που σχετίζονται με το πότε ξεκινά και πως τελειώνει ένα σενάριο ή εντολές που συντονίζουν την εκτέλεση εντολών με συμβάντα (events).

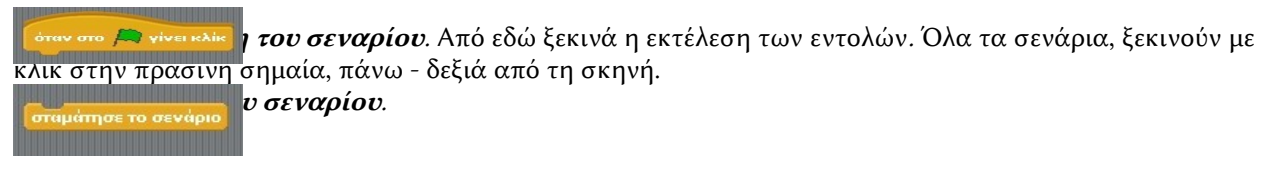

#### Παλέτα: ΟΨΕΙΣ

Σε αυτήν την παλέτα βρίσκονται εντολές εξόδου, με τις οποίες είτε τροποποιείται το μέγεθος, το χρώμα και η ενδυμασία της επιλεγμένης μορφής είτε εμφανίζονται μηνύματα εξόδου από την μορφή στη σκηνή.

Η επιλεγμένη μορφή εκφωνεί το μήνυμα που ακολουθεί την "πες". Πέρα από το nec **Faiá dou!** προεπιλεγμένο "Γειά σου!", παρατηρώ ότι το μήνυμα μπορεί να τροποποιηθεί. Η επιλεγμένη μορφή σκέφτεται (με το μήνυμα να εμφανίζεται μέσα σε φούσκα "σκέψης" σκέψου το <mark>Χμμ…</mark> όπως στα κόμικ). Ομοίως, το μήνυμα μπορεί να τροποποιηθεί. Κάνει ό,τι και πρώτη εντολή "πες", με τη διαφορά ότι το μήνυμα παραμένει επί πες <mark>Γειά σου!</mark> για 2 δευτερόλεπτα σκήνης για 2 δευτερόλεπτα ή όσο άλλο επιλέξει ο προγραμματιστής. Κάνει ό,τι και πρώτη εντολή "σκέψου το", με τη διαφορά ότι το μήνυμα παραμένει επί σκήνης για 2

δευτερόλεπτα ή όσο άλλο επιλέξει ο προγραμματιστής.

υ το <mark>Χμμιά για (2</mark>) δευτερόλεπτ

## Πηγές – Βιβλιογραφία

1. "Δημιουργώ παιχνίδια στο Sratch"- Φοιτητές του Τμήματος Μηχανικών Η/Υ, Δικτύων και Τηλεπικοινωνιών

Πανεπιστημίου Θεσσαλίας - Δεκέμβριος 2010 -<http://www.scratchplay.gr/>

2. "Προσαρμογή του σχολικού βιβλίου στο περιβάλλον προγραμματισμού Scratch"- Χαραλαμπίδης Σ.Μ – (σελ.17,18) - Μάιος 2010.

# ΔΡΑΣΤΗΡΙΟΤΗΤΕΣ - ΕΡΓΑΣΙΕΣ

1. Να γράψετε ένα σενάριο όπου η προεπιλεγμένη μορφή "Γάτα", θα συστήνεται. Ονομάστε τη γάτα όπως εσείς φαντάζεστε.

2. Να γράψετε ένα σενάριο, όπου η σειρά εντολών που θα προσθέσετε θα εμφανίζει έναν κατάλληλα χρονογραφημένο μονόλογο από πλευράς της μορφής "Γάτας".

3. Πειραματιστείτε με τις υπόλοιπες εντολές της παλέτας "Όψεις".

Το έργο με τίτλο ΦΕ1-Πληροφορική Δημοτικού: Περιβάλλον Scratch2 από τον δημιουργό [Δρίτσας Δημήτριος –](http://gym-karlov.sam.sch.gr/) [Δρίτσας Δημήτριος – Αδαμάντιος](http://homoinformaticus.eu/) (dadrits [at] homoinformaticus [τελεία] eu) διατίθεται με την άδεια [Creative](http://creativecommons.org/licenses/by-nc-sa/4.0/) [Commons Αναφορά Δημιουργού - Μη Εμπορική Χρήση - Παρόμοια Διανομή 4.0 Διεθνές.](http://creativecommons.org/licenses/by-nc-sa/4.0/)

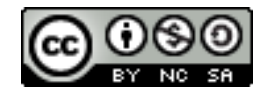